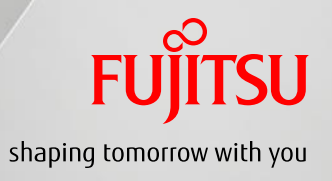

#### Tap Flow Creation/Deletion from GUI

#### Kazuhiro Suzuki and Soichi Shigeta (Fujitsu Laboratories)

2015/11/16

Copyright 2015 Fujitsu Laboratories Ltd.

#### **Introduction**

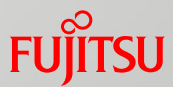

- We think that following capabilities are required to familiarize TaaS to users.
	- Supporting operations from the dashboard. (Currently, only TaaS CLI is provided.)
	- Visualizing tap flows are existing for which instances.

#### Visualization on "Network Topology" Panel **FUJITSU**

#### ■ An instance is colored pink if a tap-flow created for its port.

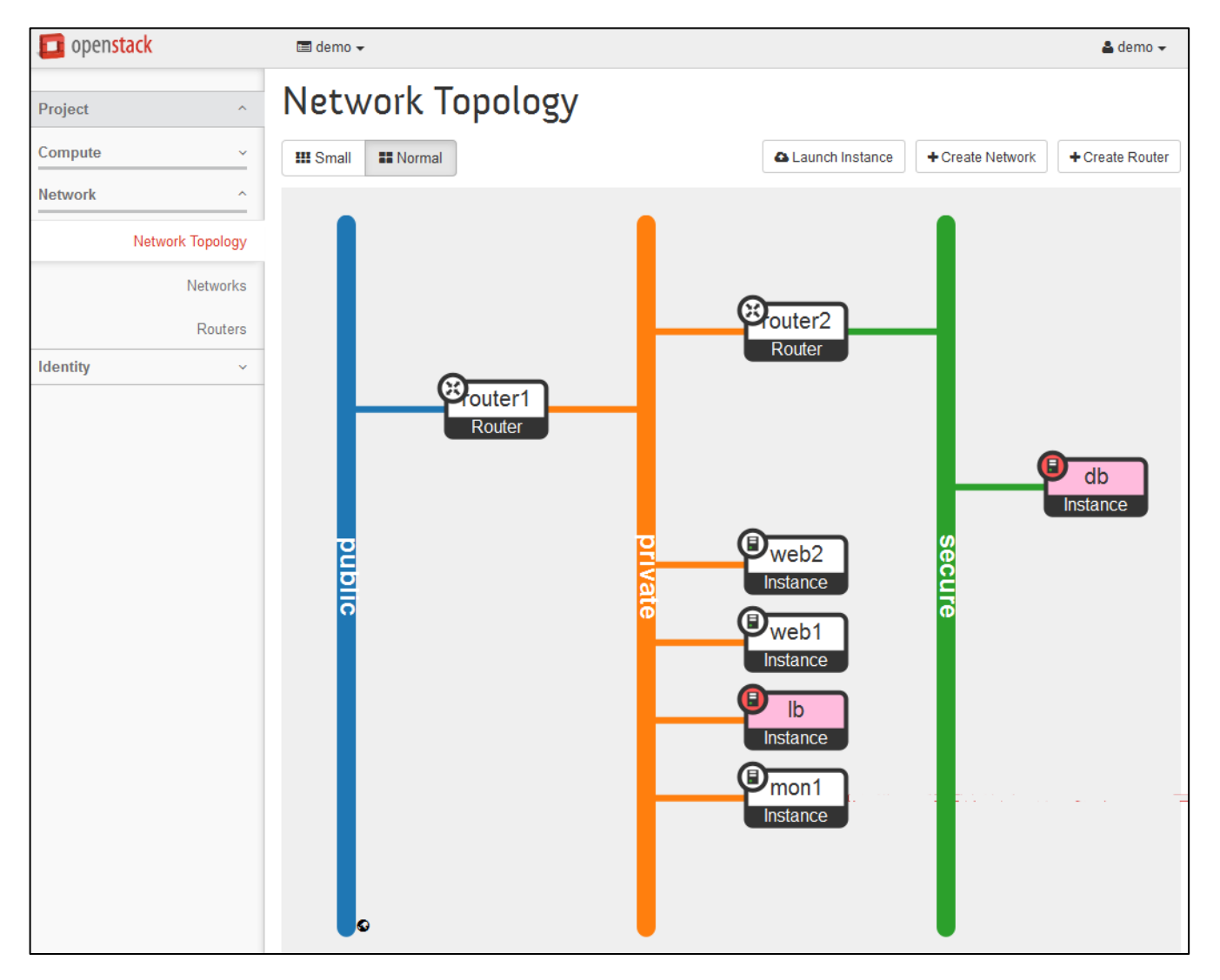

## Create Tap Flow from GUI

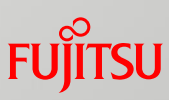

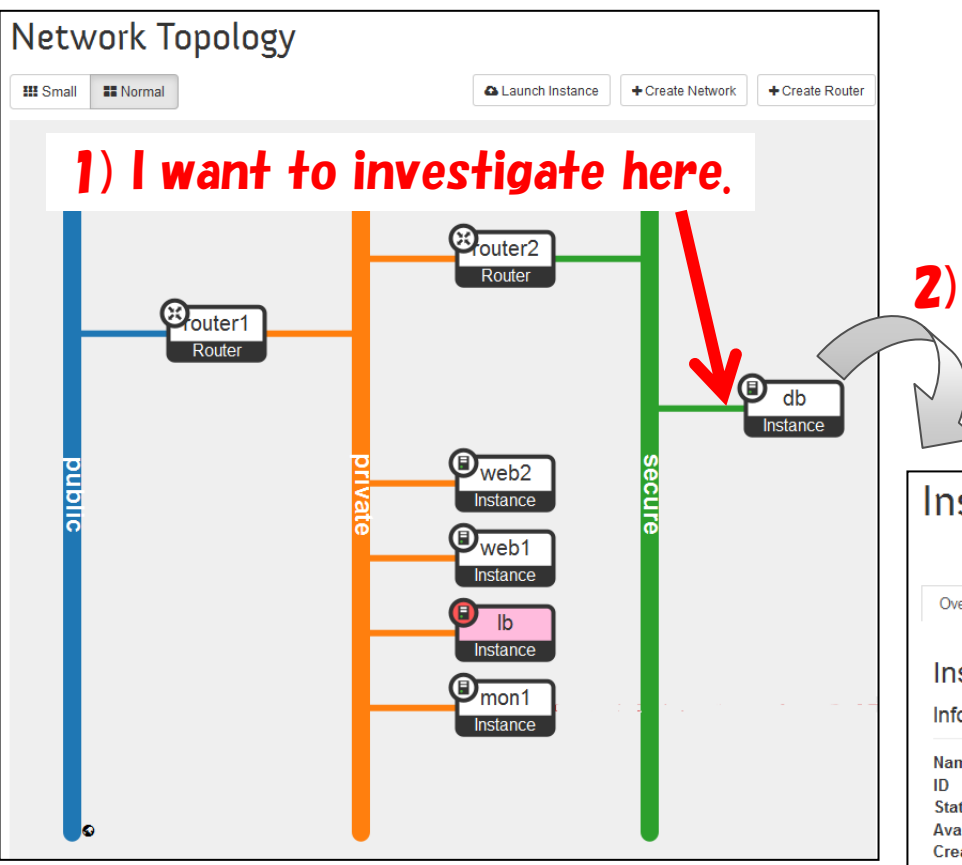

\* Currently we assume only one tap-service exists.

 (In case of multiple tap-service exist, the first tap-service-id found by "tap-service-list" is used.)

- 1) On the dashboard ("Network Topology" panel), select an instance which you want to investigate.
- 2) Move to "Instance Details" panel by clicking the icon.
- 3) You can create a tap (a tap flow) by just clicking a command.

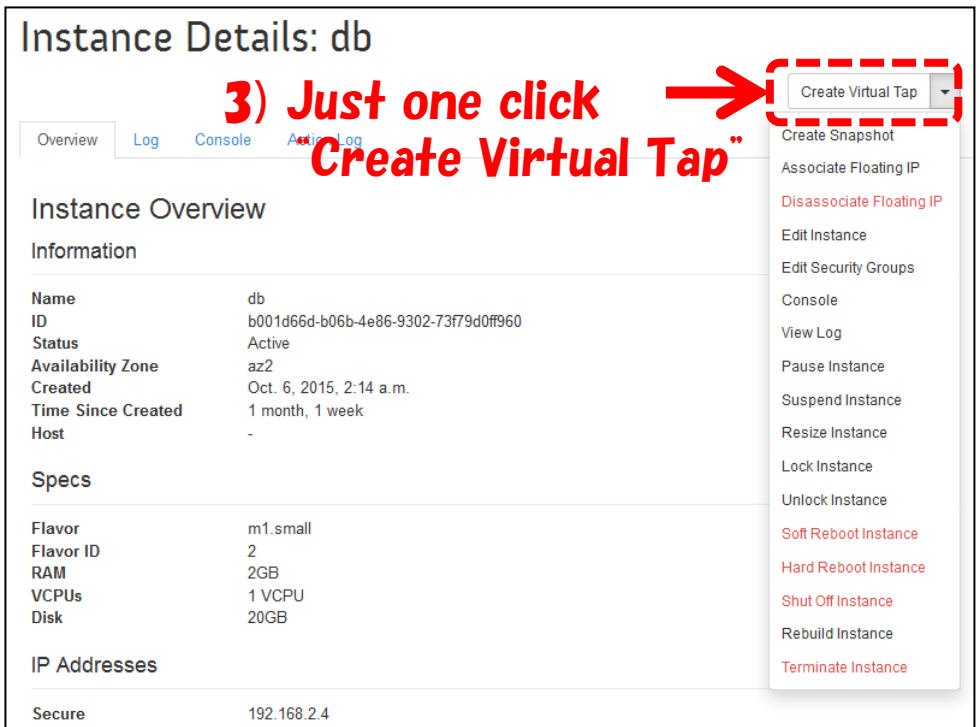

## Delete Tap Flow from GUI

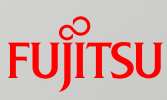

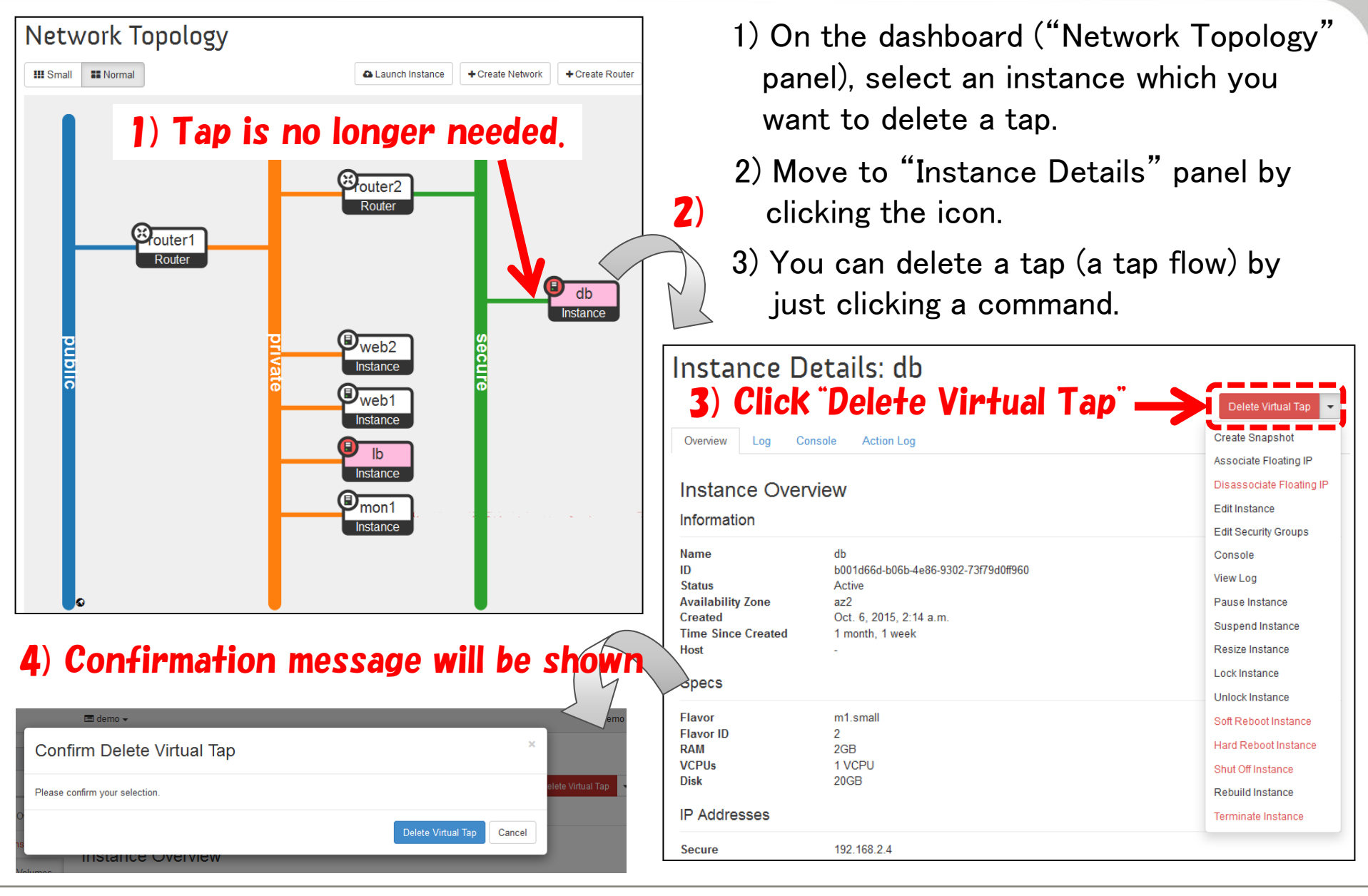

#### Current Status

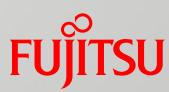

■ We have implemented a prototype on our site. (We modified Horizon and Neutron client.)

■ We are also planning to design a GUI for creation/deletion of a tap-service.

# FUJITSU

# shaping tomorrow with you